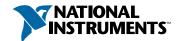

## Set up and Test the PCI/PXI-1407

Install Your Software

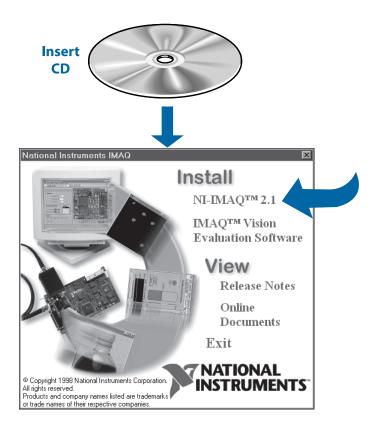

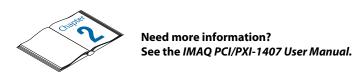

## 2 Install Your PCI/PXI-1407 and Connect Your Camera

Turn the power off before installing your hardware.

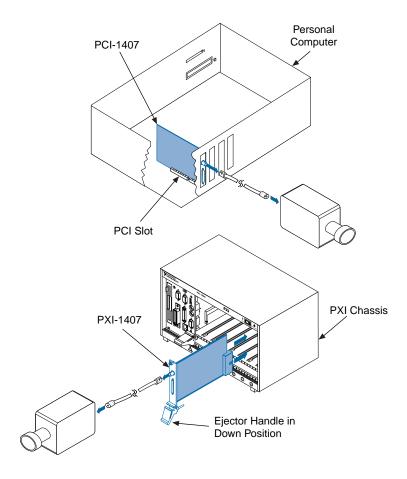

Note

Follow the instructions in your computer documentation to install the PCI/PXI-1407 device.

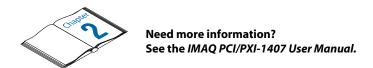

## Run the IMAQ Configuration Utility and the IMAQ Diagnostics

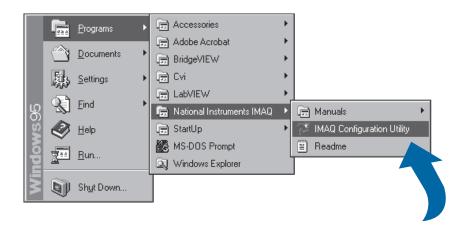

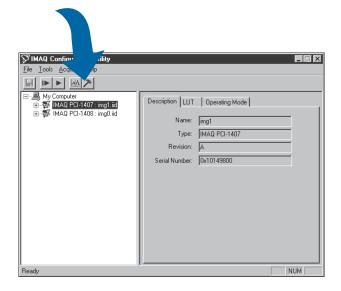

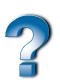

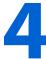

## Select the Camera File and Acquire an Image

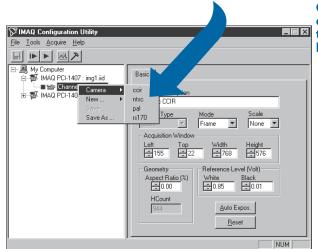

Click on the channel using the right mouse button.

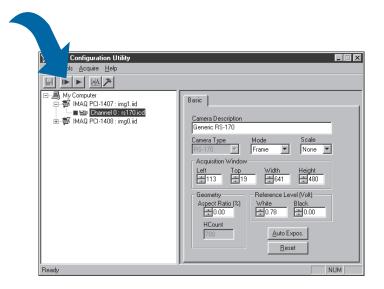

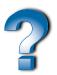

Need more information?
See the IMAQ Configuration Utility online help.

BridgeVIEW $^{TM}$ , CVI $^{TM}$ , IMAQ $^{TM}$ , LabVIEW $^{TM}$ , NI-DAQ $^{TM}$ , NI-IMAQ $^{TM}$ , and StillColor $^{TM}$  are trademarks of National Instruments Corporation. Product and company names are trademarks or trade names of their respective companies.

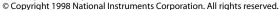

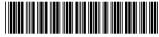

322159A-01

Dec98